## **PRENOS NASLOVA STALNEGA PREBIVALIŠČA V SEZNAM NASLOVOV DELAVCA**

Po sklepu komisije IJSVision z dne, 29.5.2012, je potrebno ob prejemu podpisane izjave delavca o naslovih prenesti naslov stalnega prebivališča v tabelo dodatnih naslovov.

CPO je na podlagi tabele prejetih izjav uskladil stalne in dodatne naslove zaposlenih in obenem prenesel stalne naslove vseh zaposlenih, v tabelo dodatnih naslovov. **Pri zaposlenih, ki niso oddali izjav se usklajevanje ni izvajalo.**

V tabeli dodatnih naslovov je dodano polje »za prevoz na delo«, ki označuje lokacijo, s katere se zaposleni vozijo na delo. Na kartici dodatnih naslovov tako označite kateri naslov delavec uporablja za prevoz na delo.

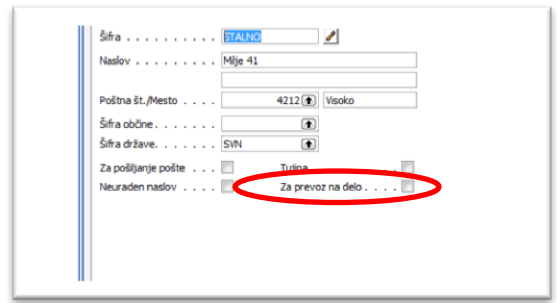

Slika 1: kartica delavca z označenim novim poljem »Za prevoz na delo«.

*Vsak zaposleni ima lahko samo en naslov namenjen pošiljanju pošte in samo en naslov , s katerega se vozi na delo. Naslova sta si med sabo lahko različna.*

## **1. POSTOPKI**

Vnosi naslovov za delavca se niso spremenili. Tako se stalni naslov vnaša na kartici delavca, dodatni naslovi pa na kartici dodatnih naslovov.

Po vnosu naslovov (tako stalnega kot morebitnih dodatnih), poženite funkcijo prenosa stalnega naslov.

Če zaposleni nima dodatnih naslovov, bo ob prenosu stalnega naslova v tabelo dodatnih naslovov leta na poljih »za pošiljanje pošte« in »za prevoz na delo« pridobil »kljukico«.

2. PRENOS STALNEGA NASLOVA

Na kartici dodatnih naslovov ali tabeli dodatnih naslovov delavca ustvarite nov zapis (F3), vnesite šifro prebivališča (ker gre za stalno prebivališče je najbolje uporabiti šifro STALNO v kombinaciji s tekočo številko npr.: STALNO1, STALNO2…).

Na kartici delavca kliknite gumb »Naslov« in izberite možnost »Prenos stalnega naslova«, kot je prikazano na sliki 2.

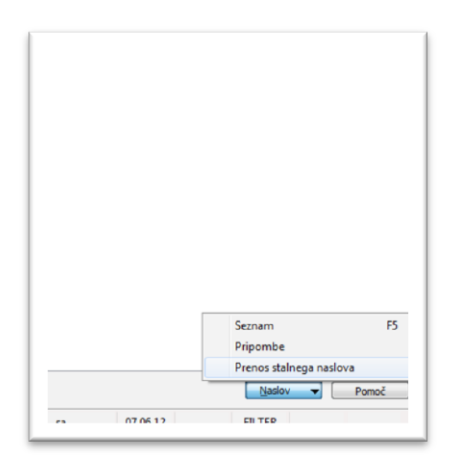

Slika 2: Opcija prenosa stalnega naslova na gumbu »Možnosti« na kartici dodatnih naslovov.

Sistem preveri ali ima delavec podpisano izjavo o naslovih:

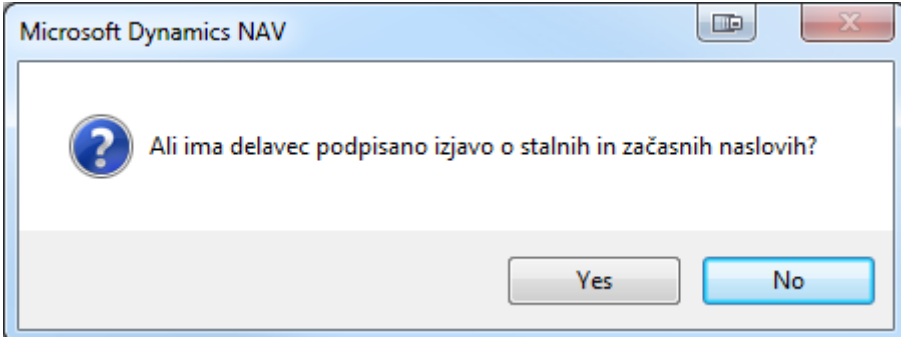

Slika 3: Preverjanje ali je delavec vrnil podpisano izjavo.

V primeru, da pogovorno okno potrdite, se stalni naslov avtomatsko prepiše v tabelo dodatnih naslovov.

Sistem avtomatsko preveri ali že obstajajo potrjena polja »za prevoz na delo« in »za pošiljanje pošte« na katerem izmed preostalih naslovov v tabeli. V kolikor v tabeli ni nobenega dodatnega naslova, sistem avtomatsko potrdi omenjena polja pri prenesenem stalnem naslovu.